#### Lowrey Middle School 6th Grade Team

# **Open House Newsletter**

Welcome to the Lowrey Middle School 6th Grade Team! The following newsletter will provide some information for you and your student that will help you navigate this new year with ease.

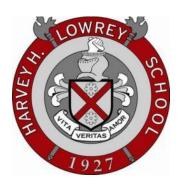

#### Parent Connect

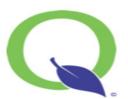

Parents can access Connect to check on grades and view comments from teachers. If

you lose your Connect Username and/or Password, a quick call to the counseling office can help you to reset your information and access your account.

If you believe there is an error or have any questions about your student's grade, please contact your student's teacher directly. We will be happy to provide clarification.

#### **Parents**

- 1. Go to the dearbornschools.org website.
- 2. Click on 'Parent Portal'.
- 3. Click 'Sign In' underneath 'Parent Connect'.

## Remind

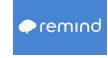

Several teachers use Remind to communicate with parents and students.

- 1. Go to remind.com/families
- 2. Create an account
- 3. Enter the code for your student's class

### **Teacher Remind Information**

If your student's teacher utilizes Remind, you may enter the following codes to receive updates:

- 1. Makled:
- 2. Wiedyke: Text @g2676c to the number 81010
- 3. Sobh: Text @bfb297 to the number 81010.
- 4. Haddad: Text @g3342f to the number 81010
- 5. Bacharouch: Text @ef7k3h4 to the number 81010
- 6. Nasser- Karkaba: Text @3a3deh to the number 81010

### **Teacher iBlogs**

#### https://iblog.dearbornschools.org/

Lowrey teachers use their iBlogs to communicate with families and students. iBlogs serve as one of the many resources that students can use to help them be successful in 6th grade. Students should remain organized by always writing their assignments in the planner that was provided to them by the school.

- Akil:
- https://iblog.dearbornschools.org/akila/
- Bacharouch:
- https://iblog.dearbornschools.org/bach2/
- Charafeddine: https://iblog.dearbornschools.org/charafeddine/
- Habhab:
- https://iblog.dearbornschools.org/habhab/
- Haddad:

https://iblog.dearbornschools.org/haddadn/

- Makled:
- https://iblog.dearbornschools.org/makledmath/
- McCarthy:
- https://iblog.dearbornschools.org/mccartm/
- Nasser-Karkaba:
- https://iblog.dearbornschools.org/nasserl/
- Wiedyke:
- https://iblog.dearbornschools.org/wiedyka/
- Skaf:
- https://iblog.dearbornschools.org/skafz/
- Sobh:

# **Khan Academy Login**

Math teachers use Khan Academy as a resource to help students be successful in class. The free website includes practice problems and videos from all grade levels to help your student reach their math goals. It is imperative that all students complete the recommended Khan Academy assignments each night in order to solidify the concepts that are being taught in class. The sign in procedure can be somewhat tricky- especially if multiple students in the household are using the website. Follow the instructions below carefully to avoid login issues.

Students may use smartphones, tablets, library computers, or the chromebooks in the counseling office at 7:00 am before school if they do not have regular computer access at home.

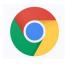

G

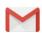

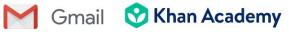

- 1. Open up your web browser. Google Chrome is recommended.
- 2. Go to gmail.com and sign out any open accounts. The student should sign in to their dearbornschools.org account.
- 3. At the top of the web browser, open up a new
- 4. Go to khanacademy.org.
- 5. Sign out of any account that is currently signed in.
- 6. In the upper right hand corner, click Login.
- 7. A window with a red Continue with Google button should pop up. Click this button. The Khan Academy account will connect with the gmail account in the open tab.

**Continue with Google** 

## IXL Login

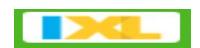

Teachers of all disciplines use IXL assignments to reinforce concepts that are taught in class.

- 1. Go to www.ixl.com/signin/lowrey.
- 2. Each student has their own account ID and password that was provided to them by their teachers. It should be located in their planner.

#### 6th Grade Science New Curriculum

|                                                                | 1 <sup>st</sup> Semes                                            | ter Units                                      |                                       |
|----------------------------------------------------------------|------------------------------------------------------------------|------------------------------------------------|---------------------------------------|
| Systems and system models                                      |                                                                  |                                                |                                       |
| 6.1 <sup>+</sup><br>The water cycle                            | 62 <sup>+</sup><br>Investigating and<br>modeling body<br>systems | 6.3 <sup>+</sup><br>How our bodies use<br>food | 6.4 <sup>+</sup><br>Forces and motion |
| MS-ESS2-4<br>MS-PS1-4<br>MS-ETS1-1*<br>(ETS1.A) <sub>W,B</sub> | MS-LS1-1<br>MS-LS1-2<br>MS-LS1-3<br>MS-ETS1-3*(ETS1.B) p         | MS-LS1-7<br>MS-PS1-2<br>MS-PS1-5<br>MS-PS1-6   | MS-PS2-1<br>MS-PS2-2<br>MS-ETS1-1*    |